## **Velocity Series online through LAN**

To online the DVR first connect the Ethernet cable in the Network port and check whether the light is blinking or not. Then go to

- **Settings >> Network >> TCP/IP**
- Enable **Obtain IPV4 address automatically**. (Then it will take IP address from your network.)
- Go to **NAT.**
- **Enable NAT** & Save.

## (Refer below pic)

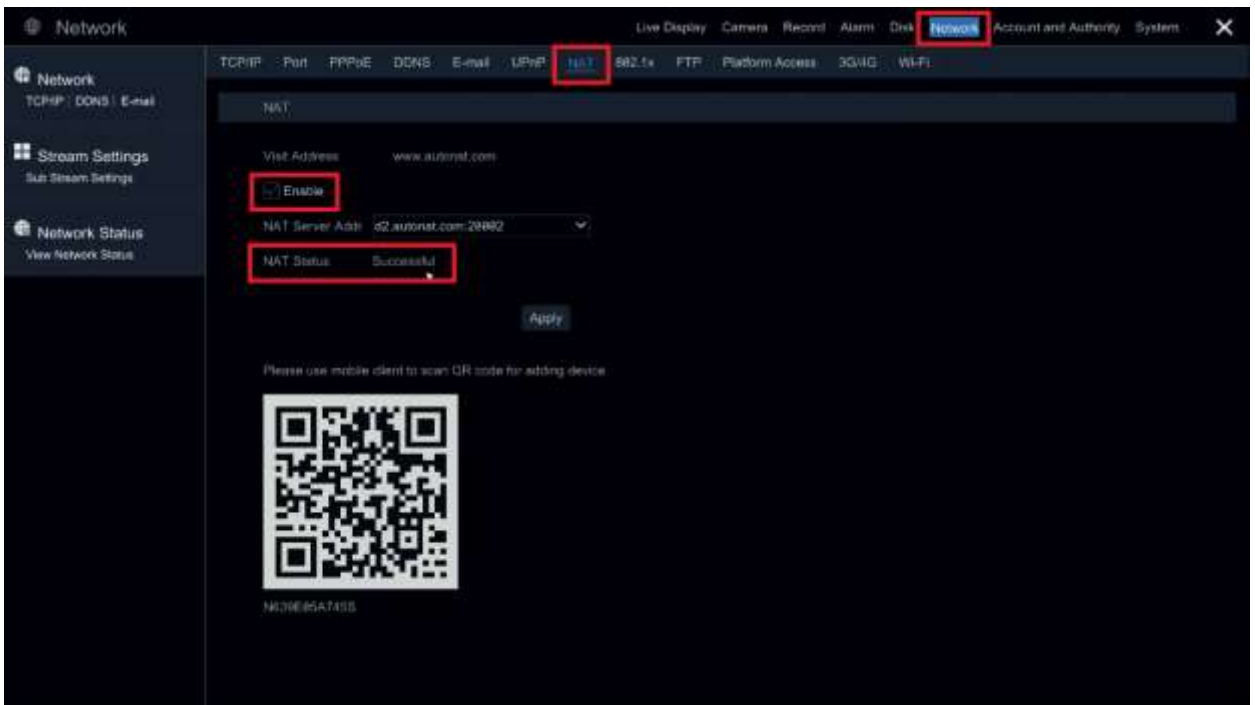

Note:

- If the Nat Status is **Successful** then your DVR is in **online**
- If **failed** need to check your internet.